## **Assignment 1 kickstart**

- 1. Accessing PyMol:
- Option 1 (recommended): Use the in-person LTS machines, which have PyMOL already downloaded
- Option 2: log in remotely to an LTS machine according to this [handout](http://web.stanford.edu/class/cs279/handouts/Working_Remotely_on_LTS_Machines.pdf)
- Option 3: Download PyMOL from the Robin Li and [Melissa](https://library.stanford.edu/science/software/pymol) Ma Science Library [website](https://library.stanford.edu/science/software/pymol). The University has a campus-wide license agreement for PyMOL, and can be accessed [here](https://pymol.org/2/buy.html) (simply scroll down to the Academic and Non-Profit Price List, and click to determine if your institution has a site-wide PyMOL Subscriber. If you are on Stanford wifi, or using a Stanford VPN, you should receive a license file download.)

## **2. Visualizing Proteins**

- a. Refer to PyMOL tutorial
- **3. Secondary Structure Elements**
	- a. Refer to PyMOL tutorial

#### 4. Ramachandran Plots, and Coding in PvMOL

```
def ramachandran(sel):
   Produce a Ramachandran plot for residues in the given selection.
   cmd.delete('phi')
   cmd.delete('psi')
 \star resnums = get_residue_numbers(sel)
 \sqrt{p}phis, psis = [], []
# For each residue in resnums, add the phi and psi angle to phis and psis, respectively.
# PyMol has two commands related to dihedral angles:
# cmd.dihedral(name, sel1, sel2, sel3, sel4) will plot the dihedral on the
     structure however it will not return the value.
# cmd.get_dihedral(sel1, sel2, sel3, sel4) will return the dihedral but will
     not show it on the structure.
#长
# Only cmd.get_dihedral is strictly required in your implementation, but
# we highly recommend that you call both commands with the same selections
# so that you can visually see the angles for debugging purposes.
# Note that cmd.dihedral has an additional ''name'' argument, which you
# should set to "phi" for the phi angles and psi for the "psi" angles.
# Some tips on what various error messages mean:
# "Error: Selection 1: Not found": The first selection matches no atoms.
# "Error: Selection 1: Invalid selection name": The first selection matches multiple atoms.
# Equivalent messages for Selection 2 mean the second selection is invalid, and so on.
# Edit here.
plt.scatter(phis, psis)
plt.xlabel('phi')
plt.ylabel('psi')
plt.ylim(-180, 180)
plt.xlim(-180, 180)
plt.gca().set_aspect('equal')
plt.show()
```
From "Biomolecular Structure" lecture:

# Ramachandran diagrams

- A plot showing a distribution in the  $(\Phi, \Psi)$  plane is called a Ramachandran diagram
	- Such a diagram can be a scatterplot, or a two-dimensional histogram visualized as a contour map or heat map
	- For example, one might make a Ramachandran diagram for many residues of the same amino acid type
- Some amino acid types have distinctive Ramachandran diagrams

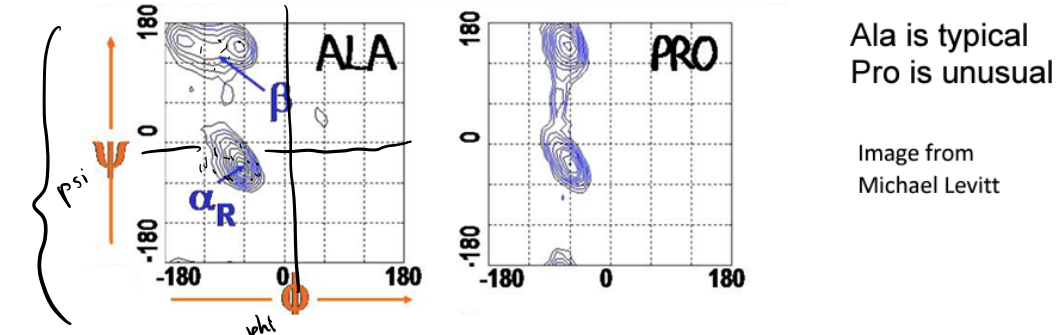

- Alpha helices and beta sheets have characteristic Ramachandran diagrams
- **5. Visualizing Nucleic Acids**
	- a. Refer to PyMOL tutorial
- **6. Structure and dynamics of the β2 adrenergic receptor**

## **a. B2AR's home in the cell membrane**

- i. How can you find what types of molecules are present in the system?
- ii. Review phospholipid bilayer:

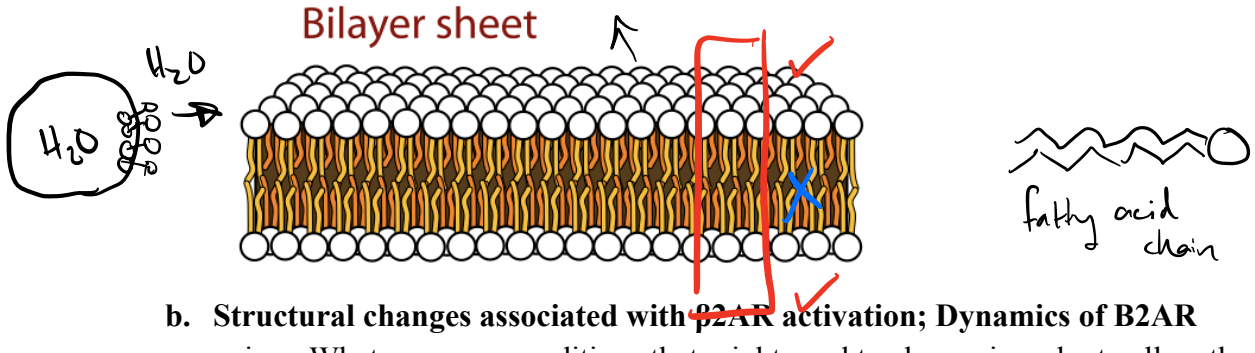

- - i. What are some conditions that might need to change in order to allow the nanobody to bind?
- $\ddot{\mathbf{i}}$ . Explore the structures visually  $-$  good practice is to name your selections so you can come back to them. >> name sele, <name>
- c. Analysis of RMSDs

 $\mathbf{i}$ .

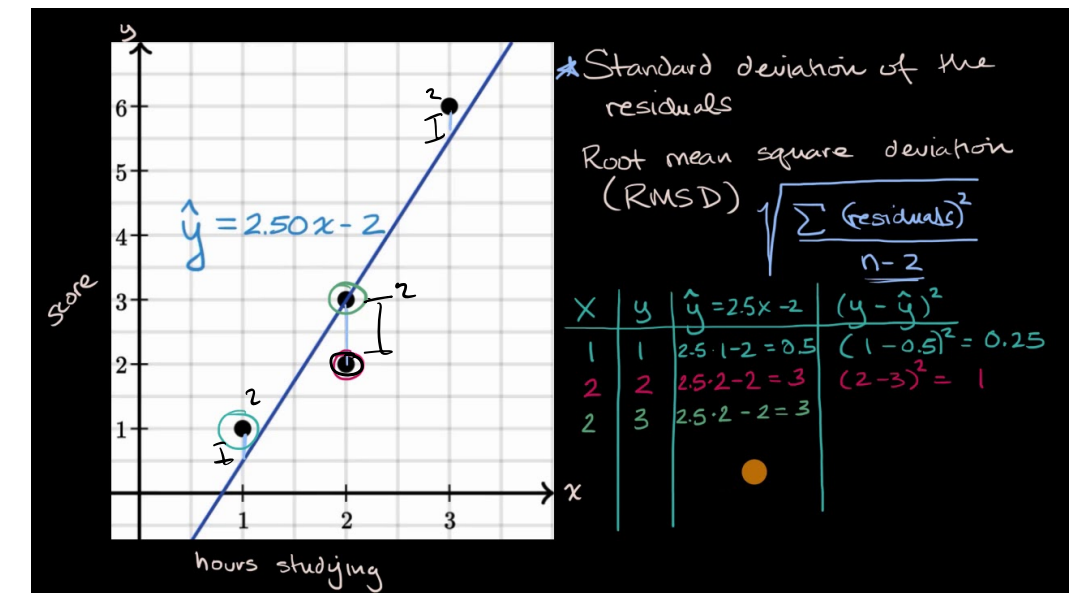